# Accessibility Tools in Microsoft Office 2010 and 2013

**GOVTalks** 

Norah Sinclair

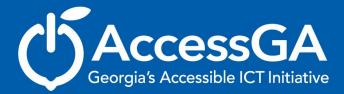

### **Accessibility Tools**

- Accessibility Checker
- Built-in Structure: Styles and Templates
- Export to Accessible formats

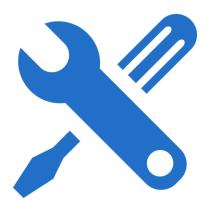

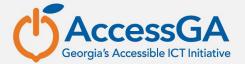

#### **Why Create Accessible Documents**

## Consider USERS with a variety of abilities and needs:

- Blind or visually impaired
- Motor disabilities
- \*Learning disabilities largest group of students served in GA
- Deaf or hard of hearing and require multimedia to be captioned
- Secondary group that can benefit English language learners

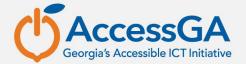

## **Accessibility Checker**

- What is it?
  - A tool available in Microsoft Office 2010 and 2013 for Word, PowerPoint, and Excel that identifies areas within documents that may be problematic for users with disabilities to view or use.

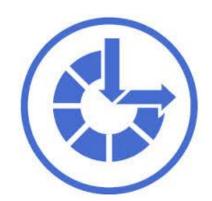

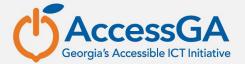

## **Accessibility Checker - Flags**

- What does it do?
  - Inspects the document and scans for issues that could pose problems.
  - Generates a report showing the inspection results.
  - Flags three different categories of issues: errors, warnings, and tips.

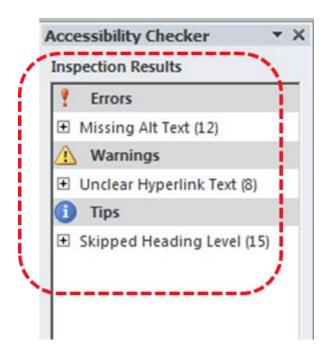

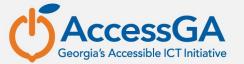

#### **Inspection Results**

- What else does it do?
  - Why Fix: Provides additional information detailing why the issue should be fixed.
  - How To Fix: Provides instructions for fixing the problems.

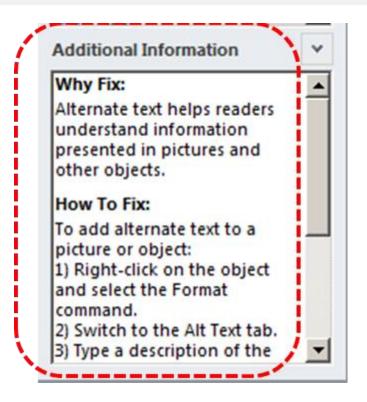

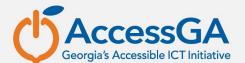

## **Accessibility Checker Rules**

What does the accessibility checker look for?

| Error   | An error is for content that makes a file very difficult or impossible for people with disabilities to understand.                                               |
|---------|----------------------------------------------------------------------------------------------------|
| Warning | A warning is for content that in most, but not all, cases makes a file difficult for people with disabilities to understand.                                     |
| Tip     | A tip is for content that people with disabilities can understand, but that might be better organized or presented in a way that would improve their experience. |

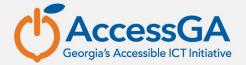

## **Accessibility Errors**

| Rule Name                                      | Program                    | Accessibility Checker checks that:                                                                                                    |
|------------------------------------------------|----------------------------|----------------------------------------------------------------------------------------------------|
| All objects have alternate text                | Excel, PowerPoint, Word    | <ul> <li>All objects use alternate text</li> <li>Alternate text doesn't contain<br/>an image or file extension.</li> </ul>                                                                                                    |
| Tables specify column header information       | Excel, PowerPoint,<br>Word | <ul> <li>The header box is selected for each block of cells marked as a table (Excel);</li> <li>The header box is selected for each table in a deck (PowerPoint);</li> <li>Tables have a header row indicated, or are in Table Normal style (Word).</li> </ul> |
| All slides have titles                         | PowerPoint                 | • Each slide in a deck has a title.                                                                                                    |
| Long documents use styles to provide structure | Word                       | <ul> <li>Headings and/or a Table of<br/>Contents have been used in<br/>file to help organize the<br/>content.</li> </ul>                                                                                                    |

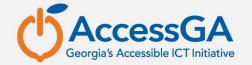

## **Accessibility Warnings**

| Rule Name                                    | Program                 | Accessibility Checker checks:                                                                                                    |
|----------------------------------------------|-------------------------|----------------------------------------------------------------------------------------------------|
| Hyperlink text is meaningful                 | Excel, PowerPoint, Word | <ul> <li>Link text has a Screen Tip AND matches the link target.</li> </ul>                                                                     |
| Table has simple structure                   | Excel, PowerPoint, Word | <ul> <li>There are no issues that cause<br/>tables to be non-rectangular,<br/>such a split cells, merged cells<br/>or nested tables.</li> </ul> |
| Tables don't use blank cells for formatting  | Excel, PowerPoint, Word | <ul> <li>There are no entirely blank<br/>rows or columns in a table.</li> </ul>                                                                 |
| Sheet tabs have non-default names            | Excel                   | <ul> <li>All sheets with content in a<br/>workbook have a name other<br/>than 'sheetn'</li> </ul>                                               |
| Avoid the use of repeated 'blank' characters | Word                    | <ul> <li>There are no runs of blank<br/>spaces, tabs and/or carriage<br/>returns.</li> </ul>                                                    |
| Headings don't contain too much information  | Word                    | <ul> <li>Headings aren't too long</li> </ul>                                                                                                    |
| The use of floating objects is avoided       | Word                    | <ul> <li>Objects have text wrapping set<br/>to 'in line with text.'</li> </ul>                                                                  |

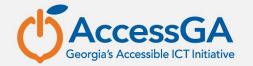

## **Accessibility Tips**

| Rule Name                                                 | Program                 | Accessibility Checker checks:                                                                                                |
|-----------------------------------------------------------|-------------------------|----------------------------------------------------------------------------------------------------|
| Closed captions are included for inserted audio and video | Excel, PowerPoint, Word | <ul> <li>All audio and video objects<br/>in the document have<br/>closed captioning.</li> </ul>                              |
| The reading order of a slide should be logical.           | PowerPoint              | <ul> <li>Slides appear to be in a<br/>logical order.</li> </ul>                                                              |
| The slide titles in a deck should be unique               | PowerPoint              | <ul> <li>Each non-blank slide in a deck has a unique title.</li> </ul>                                                       |
| Layout Tables are structured for easy navigation          | Word                    | <ul> <li>The layout order should be<br/>logical for the language,<br/>and that the tab order is<br/>not circular.</li> </ul> |
| No image watermarks are used                              | Word                    | <ul> <li>There are no watermarks used in the document.</li> </ul>                                                            |
| All headings are in the correct order                     | Word                    | <ul> <li>All headings follow a logical<br/>order</li> </ul>                                                                  |

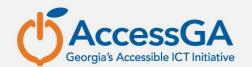

## **Use the Accessibility Checker**

To access the Accessibility Checker, go to File > Prepare for Sharing and click **Check for Issues** 

From the context menu, choose Check Accessibility

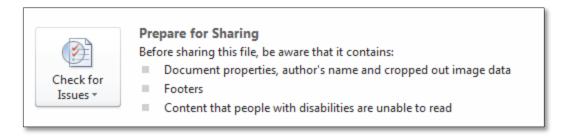

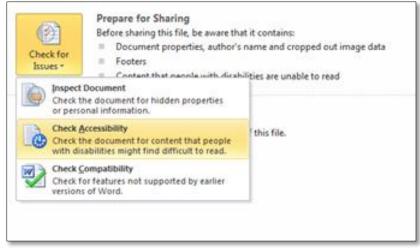

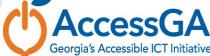

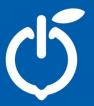

## **Accessibility Checker Demo**

#### Save as Accessible PDF

- MS Word 2010 includes the option to Save and Export accessible formatting including headings and alt text when the doc is saved as a PDF.
- To export your Word doc to an accessible PDF format, go to File > Save As > from the Save as type drop down menu choose PDF and click on Options.

| File name:                      | Tips for a More Accessible MS Word Doc source   |                     |  |  |  |
|---------------------------------|-------------------------------------------------|---------------------|--|--|--|
| Save as type:                   | PDF                                             |                     |  |  |  |
| Authors:                        | AMAC                                            | Tags: accessibility |  |  |  |
| Optimize                        | for:  Standard (publishing online and printing) | Options             |  |  |  |
| <ul> <li>Minimum size</li></ul> | Open file after publishing                      |                     |  |  |  |

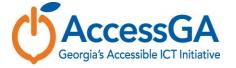

#### **Accessible PDF Options**

- From the PDF Options menu, under Include non-printing information, be sure to check the following options:
  - Create bookmarks using Headings
  - Document properties
  - Document structure tags for accessibility

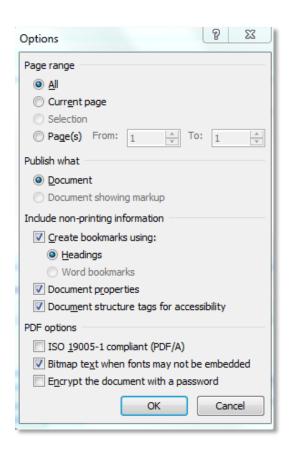

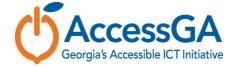

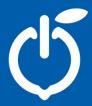

#### **Questions / Thank You**